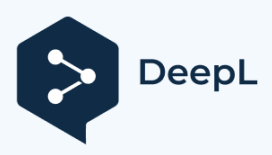

Subscribe to DeepL Pro to translate larger docume Visit [www.DeepL.com/pro](https://www.deepl.com/pro?cta=edit-document&pdf=1) for more information.

## **7 MANUÁL PRO PRODEJCE DP C221.CAN**

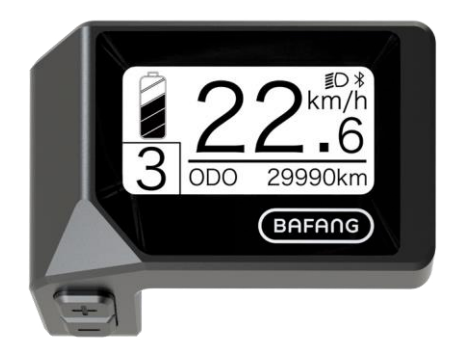

## **OBSAH**

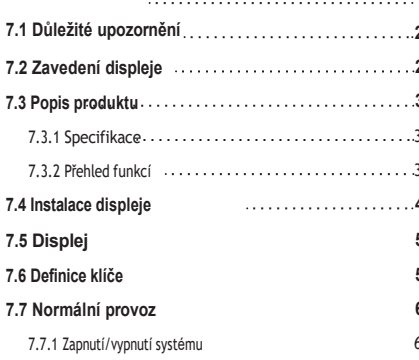

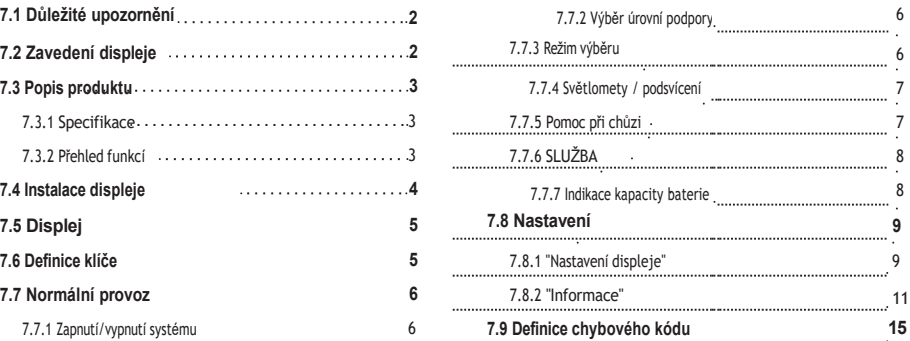

# **7.1 DŮLEŽITÉ UPOZORNĚNÍ**

- Pokud nelze chybové informace z displeje opravit podle pokynů, obraťte se na svého prodejce.
- Výrobek je navržen tak, aby byl vodotěsný. Důrazně se doporučuje neponořovat displej pod vodu.
- Displej nečistěte proudem páry, vysokotlakým čističem ani vodní hadicí.
- Tento výrobek používejte opatrně.
- <sup>K</sup>čištění displeje nepoužívejte ředidla ani jiná rozpouštědla. Tyto látky mohou poškodit povrch.
- Záruka se nevztahuje na opotřebení a běžné používání a stárnutí.

# **7.2 ZAVEDENÍ DISPLEJE**

- Model: DP C221 CAN BUS
- Materiál pouzdra je ABS a akryl.

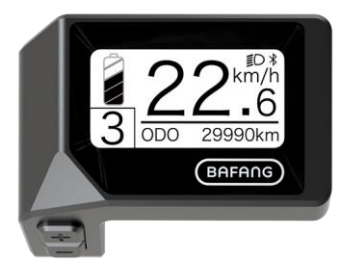

• Označení na štítku je následující:

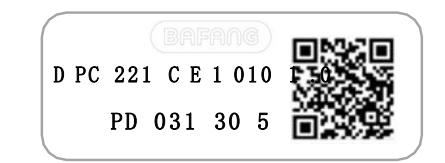

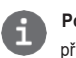

**Poznámka**: Štítek s QR kódem si ponechte připevněný na kabelu displeje. Informace ze štítku slouží k pozdější případné aktualizaci softwaru.

### **7.3 POPIS PRODUKTU**

### **7.3.1 Specifikace**

- Provozní teplota: -20 ℃ ~ 45 ℃
- Skladovací teplota: -20 ℃ ~ 50 ℃
- Vodotěsnost: IPX5
- Skladovací prostor Vlhkost: 30-70 % relativní vlhkosti

### **7.3.2 Funkční přehled**

- Zobrazení rychlosti (včetně maximální a průměrné rychlosti, přepínání mezi km a mílemi)
- Indikátor kapacity baterie
- Řízení osvětlení
- Nastavení jasu podsvícení
- Asistence při chůzi
- Označení podpory výkonu
- Indikátor výstupního výkonu motoru
- Zobrazení času pro jednotlivé jízdy
- Kilometráž (včetně vzdálenosti pro jednu jízdu, celkové vzdálenosti a zbývající vzdálenosti)
- Nastavení úrovní podpory
- Ukazatel spotřeby energie CALORIES (Poznámka: pokud je displej vybaven touto funkcí)
- Zobrazení zbývající vzdálenosti (v závislosti na stylu jízdy)
- Zobrazení informací (baterie, řídicí jednotka, HMI a senzor)
- Zobrazení chybových hlášení
- Funkce Bluetooth

**BAFANG** 

## **7.4 INSTALACE DISPLEJE**

1. Odstraňte držák z displeje a poté displej umístěte na řídítka. (vhodné pro  $\mathcal{L}22$  mm řídítka).

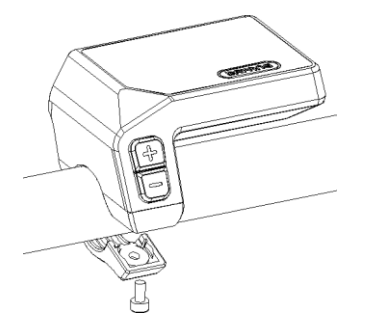

2. Poté umístěte držák na spodní stranu displeje a utáhněte jej pomocí šroubu M3,0\*8. Požadovaný točivý moment: Hodnota točivého momentu: 1 N.m.

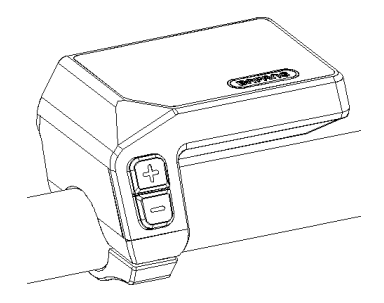

3. Nyní připojte konektor displeje ke konektoru sběrnice EB-Bus, přičemž dbejte na to, aby oba konektory zůstaly po pevném přitlačení k sobě paralelní.

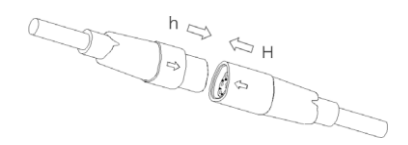

### **7.5 DISPLAY**

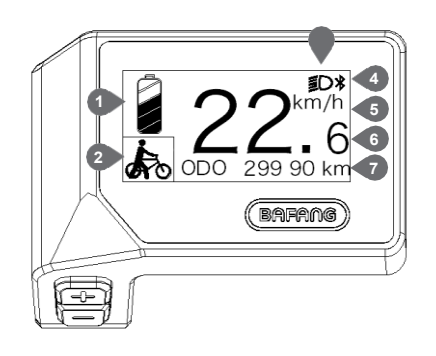

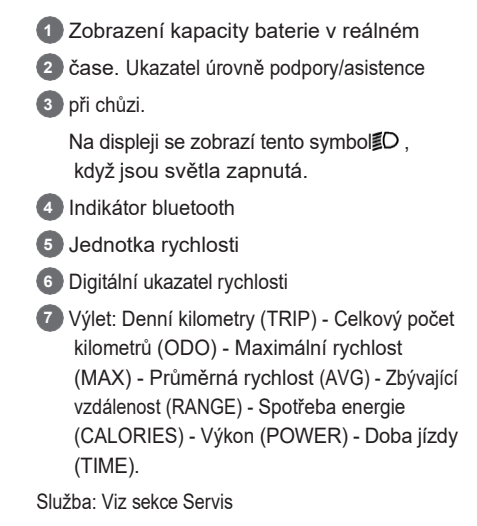

## **7.6 DEFINICE KLÍČŮ**

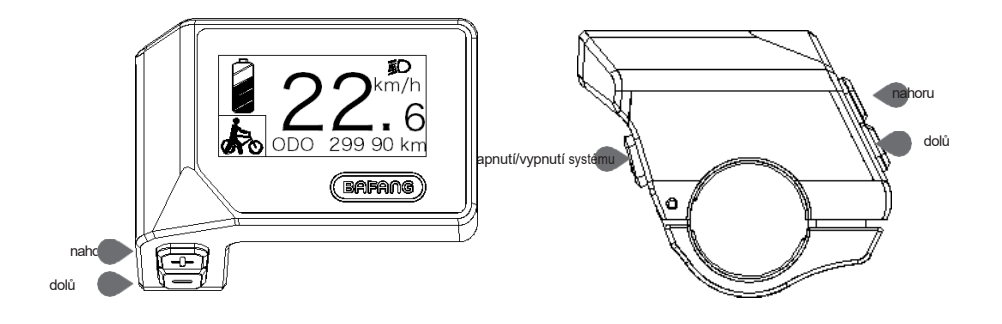

# **7.7 BĚŽNÝ PROVOZ**

### **7.7.1 Zapnutí/vypnutí systému**

Stisknutím a podržením tlačítka (b (>2S) na displeji zapněte systém. Opětovným stisknutím a podržením tlačítka  $\bigcirc$  (>2S) systém vypnete.

Pokud je "doba automatického vypnutí" nastavena na 5 minut (lze ji resetovat pomocí funkce "Automatické vypnutí", viz **"Automatické vypnutí"**), displej se automaticky vypne během požadované doby, pokud není v provozu.Pokud je povolena funkce hesla, musíte pro použití systému zadat správné heslo.

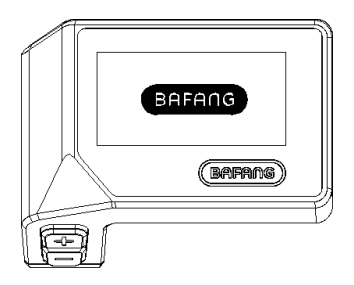

### **7.7.2 Výběr úrovní podpory**

Po zapnutí displeje stiskněte tlačítko nebo (<0,5S) pro přepnutí na úroveň podpory, nejnižší úroveň je 0, nejvyšší úroveň je 3. Po zapnutí systému se úroveň podpory spustí v úrovni 1. Na úrovni 0 není žádná podpora.

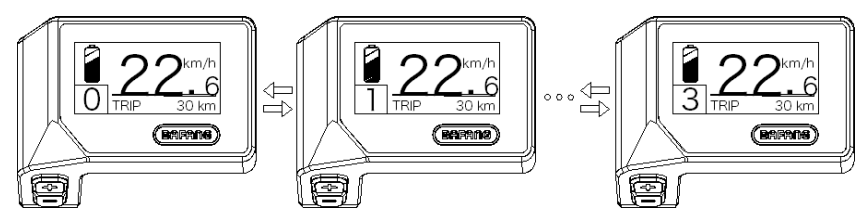

### **7.7.3 Režim výběru**

Krátkým stisknutím tlačítka  $\bigcup$  (<0.5 s) zobrazíte různé jízdní režimy.

Cesta: denní kilometry (TRIP) - celkové kilometry (ODO) - maximální rychlost (MAX) - průměrná rychlost (AVG)

- Zbývající vzdálenost (RANGE) - Spotřeba energie (CALORIES) - Výstupní výkon (POWER) - Doba jízdy (TIME).

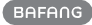

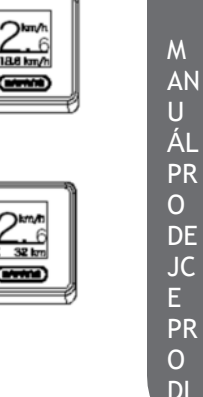

SP

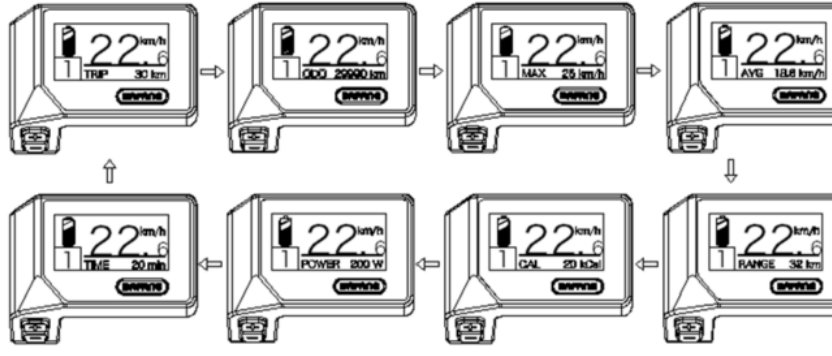

### **7.7.4 Světlomety / podsvícení**

Podržením tlačítka (>2S) aktivujete přední a zadní světla.

Opětovným podržením tlačítka (>2S) světlomety vypnete. Jas podsvícení lze nastavit v nastavení displeje **"Brightness"**.

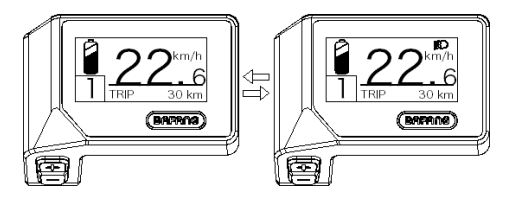

### **7.7.5 Asistence při procházkách**

Asistenci pro chůzi lze aktivovat pouze se stojícím pedelem.

Aktivace: Stiskněte tačítko, dokud se neobjeví tento symbol . Poté stiskněte a podržte tačítko když je symbol zobrazen, aktivuje se asistent chůze. Symbol bude blikat a pedelec sob pohybovat rychlostí přibližně 4,5 km/h. Po uvolnění tlačítka nebo nestisknutí žádného tlačítka během 5S se motor automaticky zastaví a přepne se zpět na úroveň 0.

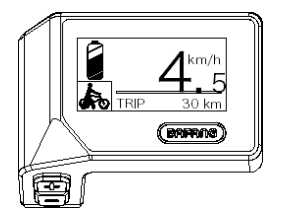

### **7.7.6 SERVIS**

Po dosažení určitého počtu kilometrů nebo nabití baterie se na displeji zobrazí nápis "SERVICE". Při ujetí více než 5000 km (nebo 100 nabíjecích cyklů) se na displeji zobrazí funkce "SERVIS". Po každých 5000 km se na displeji pokaždé zobrazí "SERVIS". Tuto funkci lze nastavit v nastavení displeje.

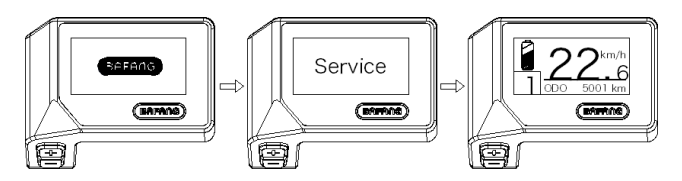

### **7.7.7 Indikátor kapacity baterie**

Kapacita baterie se zobrazuje v levém horním rohu displeje. Každý plný sloupec představuje zbývající kapacitu baterie v procentech.

(jak je znázorněno na obrázku níže):

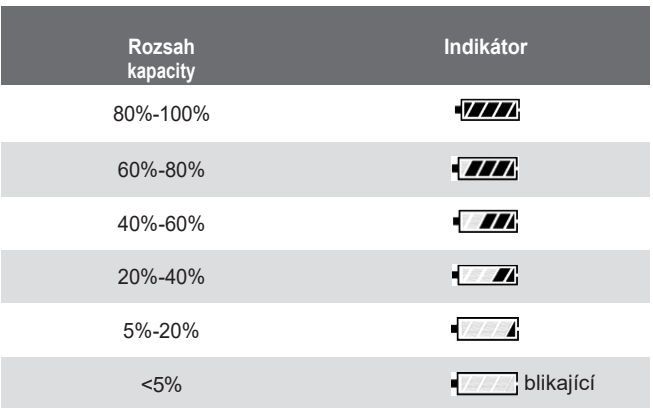

## **7.8 NASTAVENÍ**

Po zapnutí displeje stiskněte a podržte tlačítka **+ a** (současně) pro vstup do nabídky nastavení, Stisknutím ortodoxního tlačítka (<0,5S) můžete zvýraznit a vybrat možnost Nastavenídispleje , Informace nebo Ukončit.

Poté stisknutím tlačít(<0.5S) potvrďte zvolenou možnost.

Nebo zvýrazněte "EXIT" a stisknutím tlačítka  $\bigcup$  (<0,5S) se vraťte do hlavní nabídky, nebo zvýrazněte "BACK" a stisknutím (<0,5S) tlačítka ( (<0,5S) se vraťte do rozhraní Settings (Nastavení).

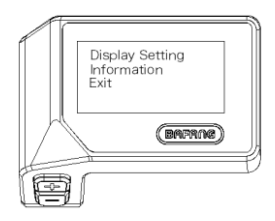

### **7.8.1 "Nastavení displeje"**

Stiskněte tlačítko nebo (<0,5S) a zvýrazněte položku Display Setting (Nastavení displeje) a poté krátce stiskněte tlačítko  $\bigcirc$  (<0,5S) pro přístup k následujícím volbám.

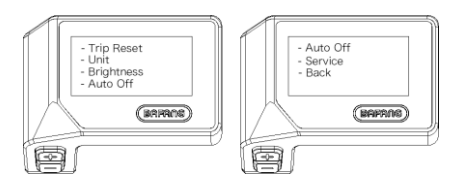

### **7.8.1.1 "TRIP Reset" Resetování kilometrů**

Stisknutím tlačítka nebo tlačítka (<0,5S) zvýrazněte položku "Trip Reset U nabídce nastavení displeje a poté stiskněte tlačítko (<0,5S) pro výběr. Poté pomocí tlačítka nebotlačítka vyberte mezi "YES" (ANO) nebo "NO" (NE). Jakmile zvolíte požadovanou volbu, stiskněte tlačítko

(<0,5S) uložíte a přejdete do nabídky "Display setting".

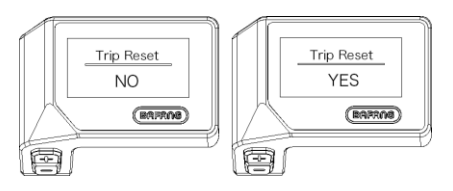

### **7.8.1.2 Výběr "jednotky" v km/míle**

Stisknutím tlačítka nebo (<0,5S) zvýrazněte položku "Unit" v nabídce nastavení displeje a poté stisknutím tlačítka  $\bigcirc$  (<0.5S) vyberte. Poté pomocí tlačítka  $+$  nebo vyberte mezi "Metric" (kilometry) nebo "Imperial" (míle). Jakmile zvolíte požadovanou volbu, stiskněte tlačítko (<0,5S) pro uložení a odchod do menu "Display setting" (Nastavení displeje).

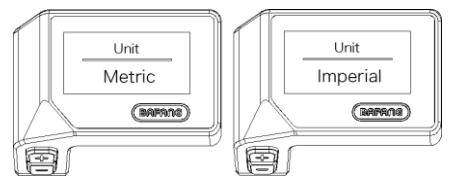

### **7.8.1.3 "Jas" Jas displeje**

Stisknutím tlačítka nebo tlačítka (<0,5S) zvýrazněte položku "Brightness" v nabídce nasta ví displeje a poté stiskněte tlačítko . (<0,5S) pro výběr. Poté pomocí tlačítka nebo vyberte mezi "100%". / "75%"

/ "50%" /" 30%"/"10%". Jakmile zvolíte požadovanou volbu, stiskněte tlačítko  $\bigcirc$  (<0,5S) pro uložení a přechod do "Nastavení displeje".

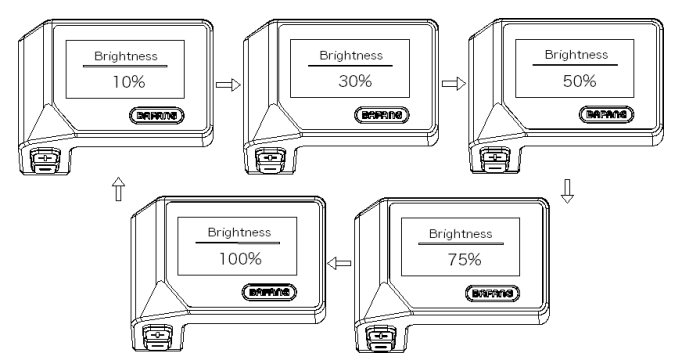

### **7.8.1.4 "Automatické vypnutí" Nastavení doby automatického vypnutí systému**

Stisknutím tlačítka nebo (<0,5S) zvýrazněte položku "Auto Off" (Automatické vypnutí) v nabídce nastavení displeje a poté stisknutím tlačítka (V (<0.5S) vyberte. Poté pomocí tlačítka + nebo zvolte mezi "OFF", "9"/"8"/"7"/"6"/"5"/"4"/"3"/"2"/"1", (Čísla jsou měřena v minutách). Jakmile zvolíte požadovanou volbu, stiskněte tlačítko $\bigcirc$  (<0,5S) pro uložení a přechod do "Nastavení displeje".

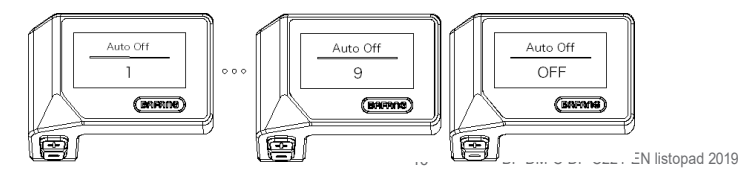

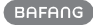

### **7.8.1.5 "Service" Zapnutí a vypnutí oznámení**

Stisknutím tlačítka  $+$  nebo (<0,5S) zvýrazněte položku "Service" v nabídce nastavení displeje a poté stisknutím tlačítka (V (<0,5S) vyberte. Poté pomocí tlačítka vyberte mezi možnostmi "NO" (NE) nebo "YES" (ANO). Jakmile zvolíte p $\bigcirc$  dovanou volbu, stisknutím tlačítka (<0,5S) ji uložte a přejděte do nabídky "Display

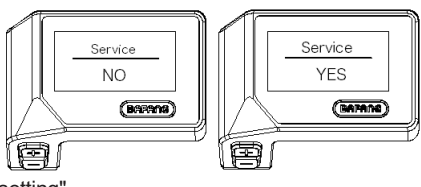

setting".

#### **7.8.2 "Informace"**

Po zapnutí displeje stiskněte a podržte tlačítka **a (současně)** pro vstup do nabídky nastavení, stisknutím tlačítka nebo (<0,5S) vyberte "Information" (Informace), poté stisknutím tlačítka  $\bigcup$  (<0,5S) potvrďte a vstupte do "Information" (Informace).

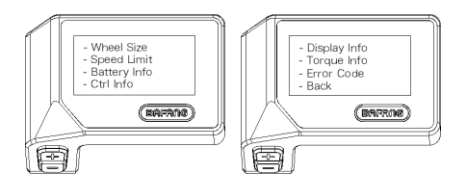

#### **7.8.2.1 Velikost kola**

Stisknutím tlačítka nebo (<0,5S) zvýrazněte položku "Wheel Size" (Velikost kola) a poté stisknutím tlačítka $\overline{\bigcirc}$  (<0,5S) potvrďte a zobrazte velikost kola. Pro návrat stiskněte tlačítko  $\overline{\bigcirc}$ (<0,5S), abyste se vrátili zpět na obrazovku "Informace".

Tyto informace nelze měnit, slouží pouze pro informaci, o pedelec.

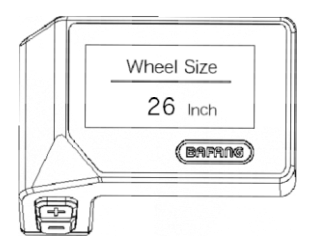

### **7.8.2.2 Omezení rychlosti**

Stisknutím tlačítka nebo (<0,5S) zvýrazněte položku "Speed Limit" (Omezení rychlosti) a poté stisknutím tlačítka  $\bigcup$  (<0,5S) potvrďte a zobrazte omezení rychlosti. Pro návrat stiskněte tlačítko (<0,5S), abyste se vrátili zpět do "Informací".

Tyto informace nelze měnit, slouží pouze pro informaci, o pedelec.

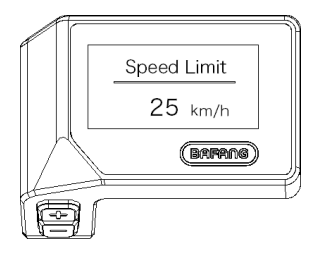

### **7.8.2.3 Informace o baterii**

Stisknutím tlačítka nebo (<0,5S) zvýrazněte položku "Battery Info" a poté stisknutím tlačítka (v) (<0,5S) potvrďte. Nyní stiskněte tlačítko nebo (<0,5S) pro zobrazení obsahu.

Chcete-li se vrátit zpět, stiskněte tlačítko (c) (<0,5S) a přejděte zpět na "Informace".

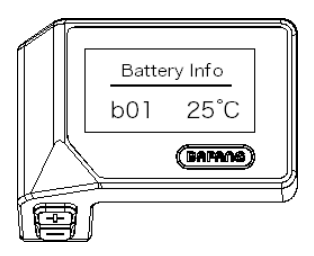

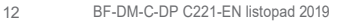

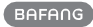

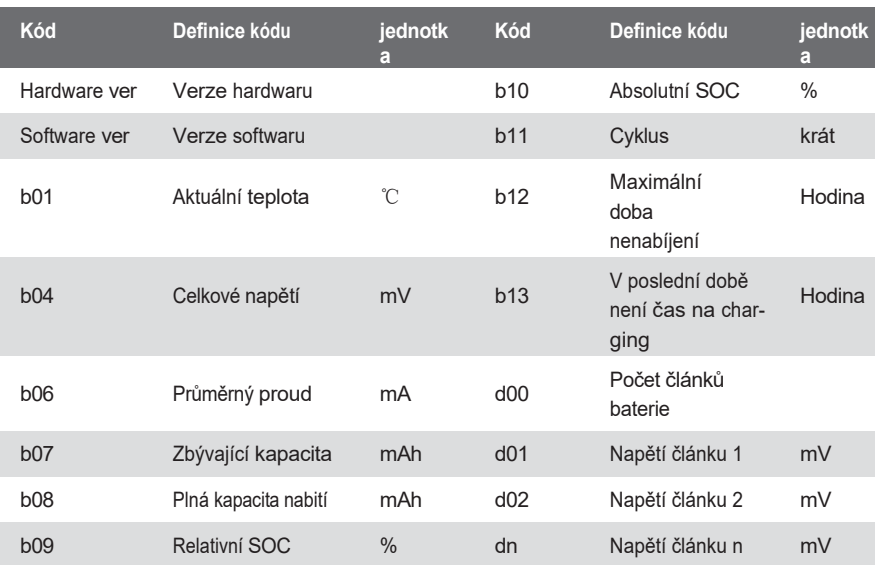

POZNÁMKA: Pokud nejsou zjištěna žádná data, zobrazí se "--".

### **7.8.2.4 Informace o ovladači**

Stisknutím tlačítka nebo (<0,5S) zvýrazněte položku "Ctrl Info" a poté stisknutím tlačítka U (<0,5S) proveďte nastavení. Nyní stiskněte tlačítko nebo (<0,5S) pro zobrazení Hardware Version nebo Software Version.

Chcete-li se vrátit zpět, stiskněte tlačítko  $\bigcirc$  (<0,5S) a přejděte zpět na "Informace".

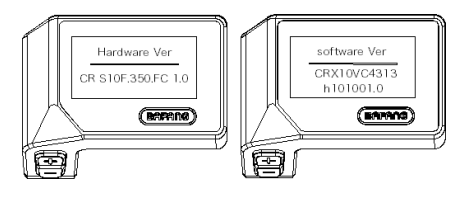

### **7.8.2.5 Zobrazení informací**

Stisknutím tlačítka + nebo (<0,5S) zvýrazněte položku "Display Info" a poté stisknutím tlačítka (<0,5S) potvrďte. Nyní stiskněte tlačítko nebo (<0,5S) pro zobrazení verze hardwaru nebo verze softwaru.

Chcete-li se vrátit zpět, stiskněte tlačítko  $\bigcirc$  (<0,5S) a přejděte zpět na "Informace".

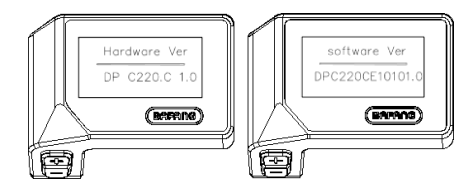

### **7.8.2.6 Informace o točivém momentu**

Stisknutím tlačítka - nebo (<0,5S) zvýrazněte položku "Torque Info" a poté stisknutím tlačítka  $\bigcup$  (<0,5S) potvrďte. Nyní stiskněte tlačítko $\bigcup$  nebo $\bigcup$  (<0,5S) pro zobrazení verze hardwaru nebo verze softwaru.

Chcete-li se vrátit zpět, stiskněte tlačítko (<0,5S) a přejděte zpět na "Informace".

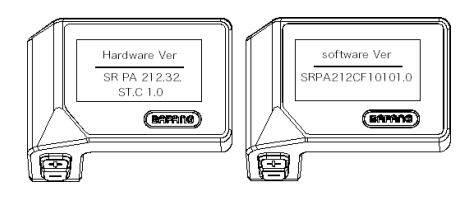

### **7.8.2.7 Kód chyby**

Stisknutím tlačítka nebo (<0,5S) zvýrazněte položku "Error code" (Chybový kód) a poté stisknutím tlačítka (b. (<0,5S) potvrďte. Nyní stiskněte tlačítko nebo (<0,5S) pro zobrazení seznamu chybových kódů z pedeleku. Může zobrazit informace o posledních deseti chybách zařízení pedelec. Chybový kód "00 "znamená, že se nevyskytla žádná chyba.

Chcete-li se vrátit zpět, stiskněte tlačítko (<0,5S) a přejděte zpět na "Informace".

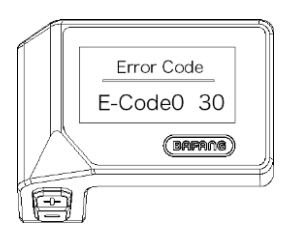

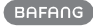

## **7.9 DEFINICE CHYBOVÉHO KÓDU**

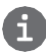

HMI může zobrazit závady zařízení Pedelec. Při zjištění poruchy se zobrazí také jeden z následujících chybových kódů.

Poznámka: Pozorně si přečtěte popis chybového kódu. Když se chybový kód objeví, nejprve restartujte systém. Pokud se problém nepodaří odstranit, obraťte se na prodejce nebo technický personál.

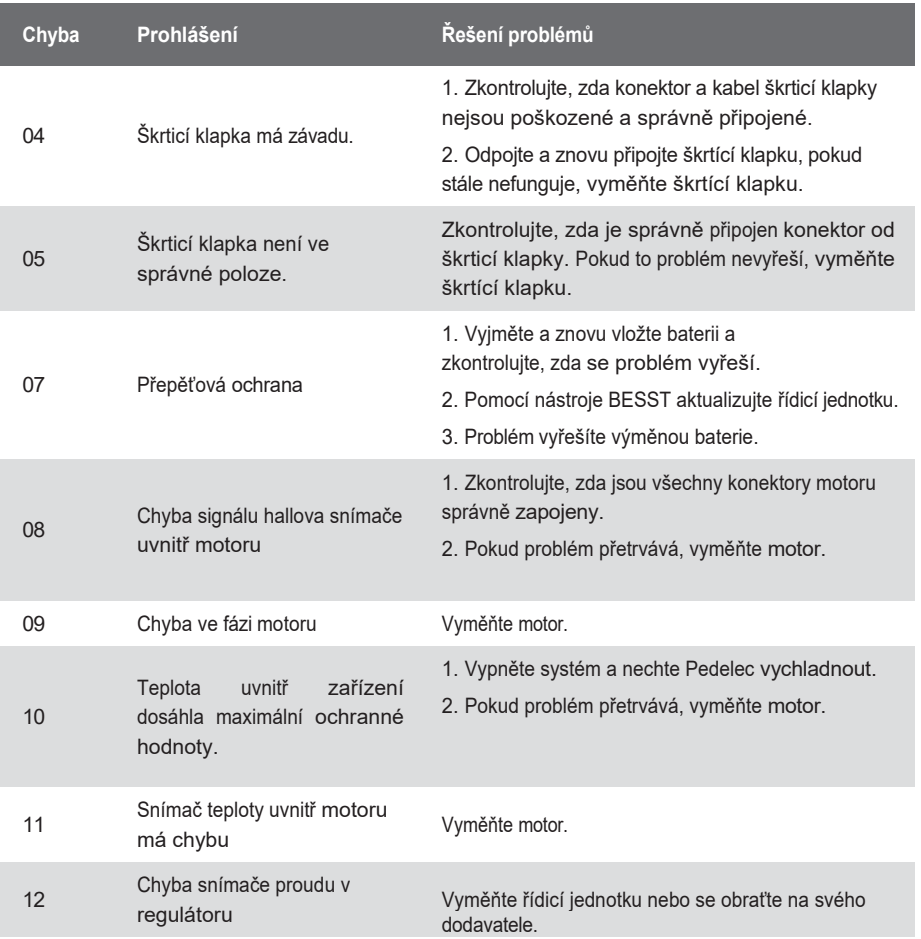

M AN  $\overline{U}$ 

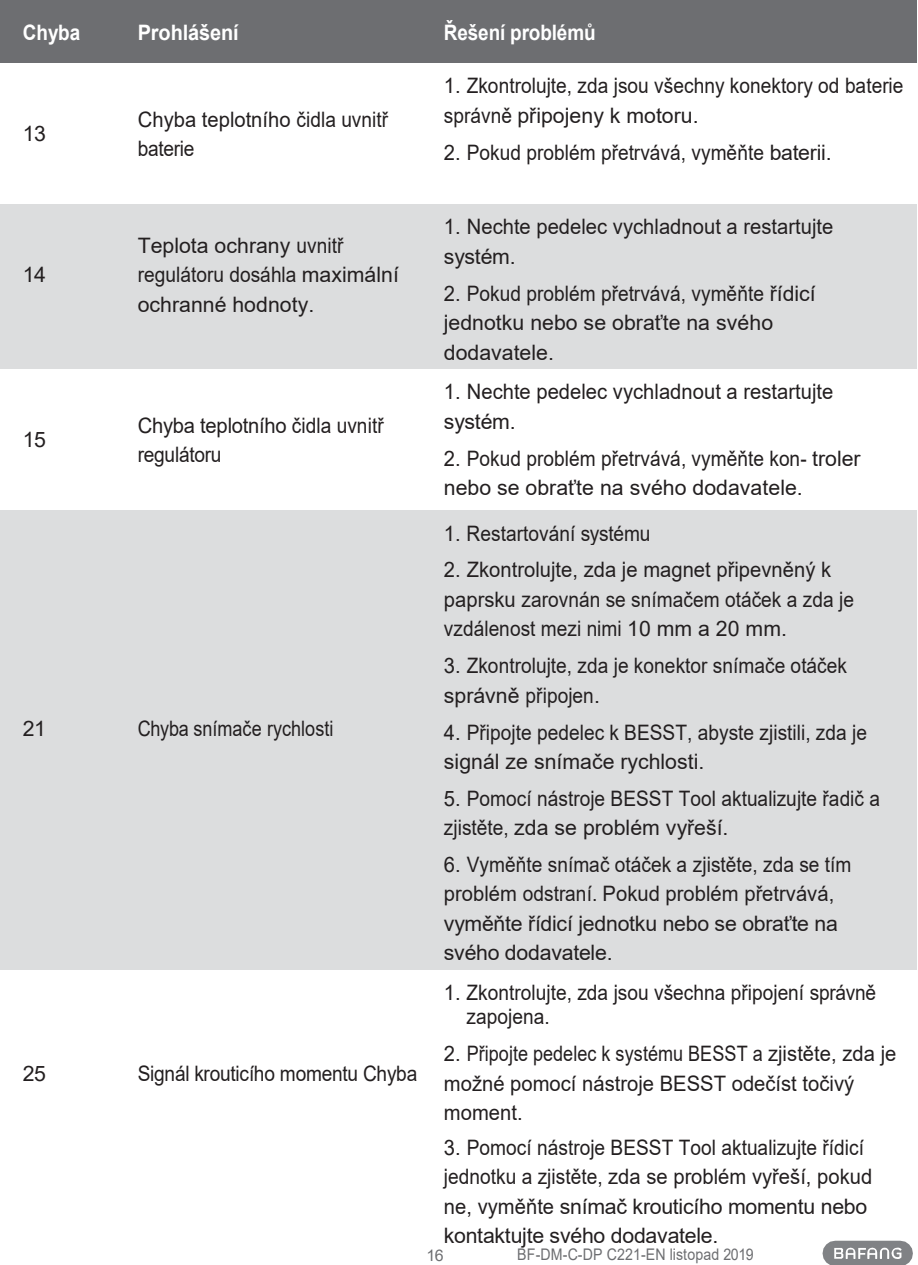

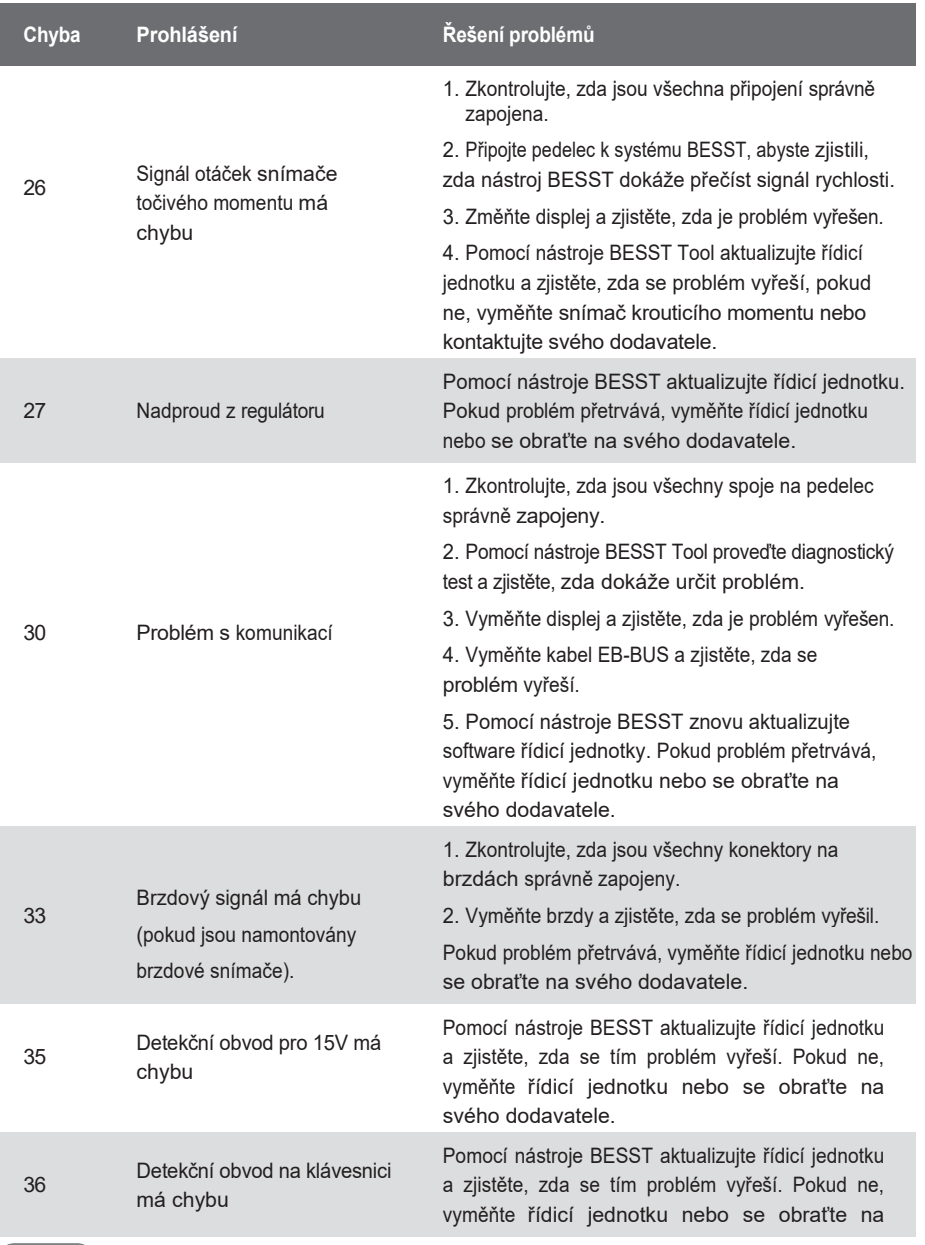

svého dodavatele.

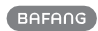

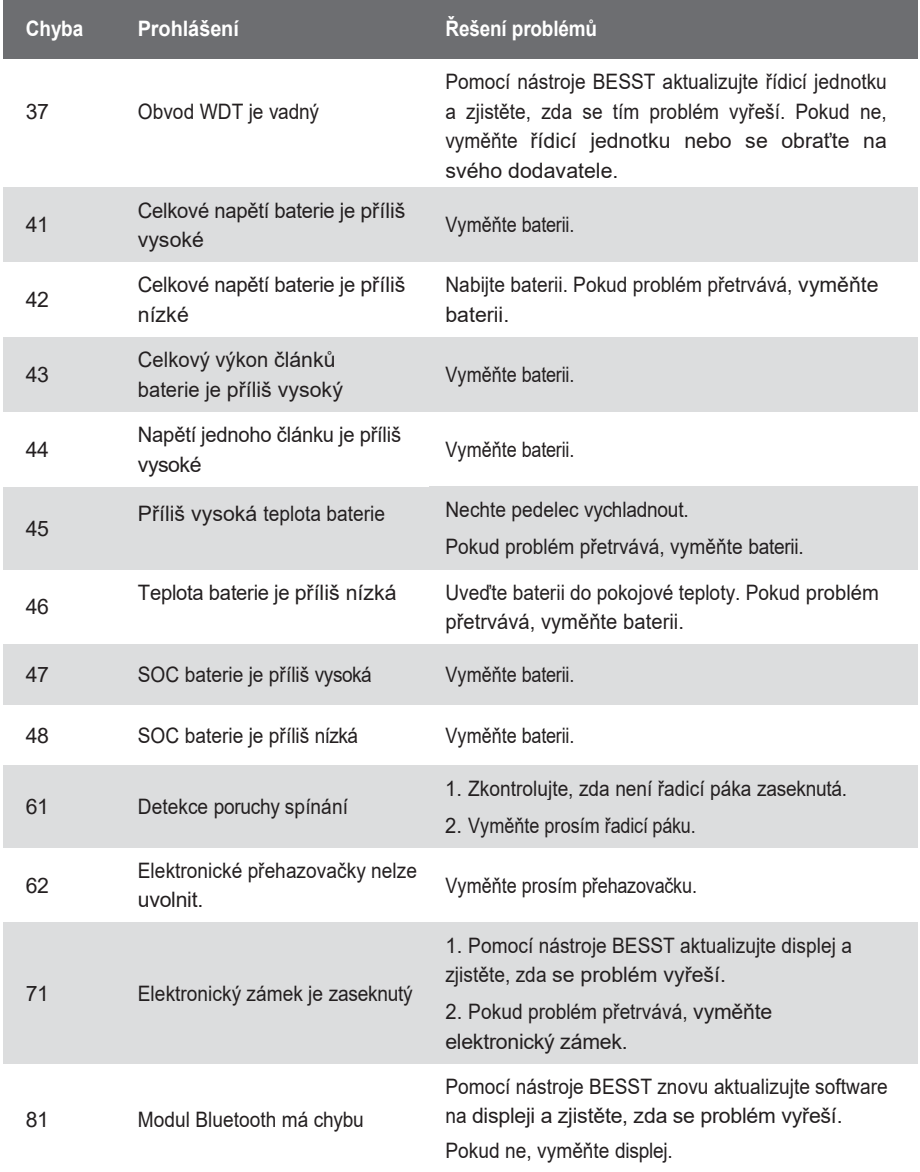